# **BAB IV**

# **ANALISA DAN PERANCANGAN**

## **4.1 Analisa**

Analisa merupakan tahap paling utama dalam melakuakan penelitian. Tahapan analisa digunakan untuk menganalisa permasalahan yang berhubungan dengan penelitian yang dilakukan sebelum masuk ke tahap penyelesaian yang akan menjadi hasil dari penelitian yang dilakukan. Dalam penelitian ini terdapat dua analisa yaitu analisa kebutuhan data dan analisa proses identifikasi jenis tanaman *Aglaonema.*

#### **4.1.1 Analisa Kebutuhan Data**

Tahap analisa kebutuhan data merupakan tahap analisa terhadap data–data citra yang di butuhkan dalam penelitian ini. Data yang digunakan pada penelitian ini terdiri dari data latih dan data uji. Adapun spesifikasi data citra daun *Aglaomema* memiliki kriteria sebagai berikut :

- 1. Data citra diperoleh dari hasil pengambilan gambar secara langsung menggunakan *camera handphone Blackbarry type Amstrong* 9230, dengan resolusi 2 *Megapixel*.
- 2. Citra daun diberi latar belakang berwarna putih.
- 3. Citra berukuran 300x300 piksel, hal ini bertujuan untuk mempercepat pemrosesan data dalam penelitian ini ketika sistem diimplementasikan.
- 4. Citra daun menggunakan format extensi \*.jpg
- 5. Menggunakan 15 (Lima Belah) jenis citra daun *Aglaonema Dona Carmen, Aglaonema Jatayu, Aglaonema Widuri, Aglaonema Star, Aglaonema Chiang May, Aglaonema Streetlight, Aglaonema Pattaya Beauty, Aglaonema Manila Whirl, Aglaonema Stripes, Aglaonema Cochinchinense, Aglaonema Butterfly, Aglaonema Sparkling Sarah, Aglaonema Red Jewel, Aglaonema Diana,* dan *Aglaonema Ria.* Jenis *Aglaonema* yang digunakan dapat dilihat pada tabel 4.1 berikut :

| N <sub>o</sub>   | Gambar | Jenis Aglaonema              | Tipe           |
|------------------|--------|------------------------------|----------------|
| 1.               |        | Aglaonema Dona Carmen        | Hibrida        |
| 2.               |        | Aglaonema Jatayu             | Hibrida        |
| 3.               |        | Aglaonema Widuri             | Hibrida        |
| $\overline{4}$ . |        | Aglaonema Star               | Hibrida        |
| 5.               |        | Aglaonema Chiang May         | Hibrida        |
| 6.               |        | Aglaonema Streetlight        | Hibrida        |
| 7.               |        | Aglaonema Pattaya Beauty     | Hibrida        |
| 8.               |        | Aglaonema Manila Whirl       | <b>Spesies</b> |
| 9.               |        | Aglaonema Stripes            | Hibrida        |
| 10.              |        | Aglaonema<br>Chochinchinense | Spesies        |
| 11.              |        | Aglaonema Butterfly          | Hibrida        |
| 12.              |        | Aglaonema Sparkling Sarah    | Hibrida        |
| 13.              |        | Aglaonema Red Jewel          | Hibrida        |
| 14.              |        | Aglaonema Diana              | Hibrida        |
| 15.              |        | Aglaonema Ria                | Hibrida        |

**Tabel 4.1.Jenis** *Aglaonema*

Data citra diambil dan dikumpulkan secara langsung oleh peneliti dengan menggunakan kamera *Handphone Blackbarry type Amstrong* 9230, 2 *Megapixel*. Data yang dikumpulkan berupa gambar daun *Aglaonema* bagian depan. Pengambilan gambar dilakukan tepat satu objek daun, dengan posisi daun terletak ditengah, dan gambar yang diambil adalah gambar daun bagian depan, contoh pengambilan daun dapat dilihat pada gambar 4.1 berikut :

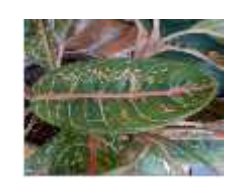

**Gambar 4.1 Contoh Pengambilan Gambar**

## **4.1.2 Analisa Identifikasi Jenis Tanaman** *Aglaonema*

Analisa proses identifikasi jenis tanaman *Aglaonema* pada penelitian ini terdiri dari tahap *preprocessing* dan *processing*.

## **4.1.2.1** *Preprocessing*

Tahap Pre-processing dilakukan diluar sistem dengan menggunakan menggunakan *tools* Adobe Photoshop CS5. Adapun tahap preprocessing yang dilakukan adalah :

## **1. Mengubah warna latar belakang (***Background***)**

Pada tahapan ini gambar yang telah dikumpulkan selanjutnya akan dilakukan proses pengubahan latar belakang citra tersebut menjadi putih. Ada beberapa tahapan yang akan dilakukan dalam pengubahan warna latar belakang citra menjadi putih yaitu :

1. Melakukan seleksi terhadap objek,

Tahap bertujuan untuk membedakan antara objek dan latar belakang yang terdapat pada gambar. Proses seleksi dapat dilihat pada gambar 4.2 berikut :

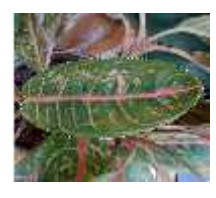

**Gambar 4.2 Proses Seleksi Objek**

2. Mengubah latar belakang menjadi putih,

Hasil seleksi yang dilakukan pada tahapan sebelumnya yang membedakan antara objek dan latar belakang, selanjutnya dilakukan proses penghapusan latar belakang menjadi putih, dalam hal ini untuk data uji latar belakang berwarna kuning maka pada tahap ini latar belakang diubah menjadi berwarna kuning. Tahap mengubah latar belakang citra dapat dilihat pada gambar 4.3 berikut :

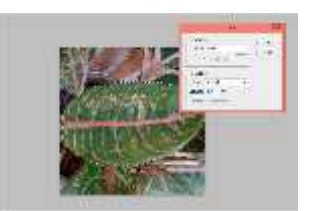

**Gambar 4.3 Proses Mengubah Latar Belakang**

## **2. Mengubah ukuran citra**

Setelah sesbelumnya dilakukan proses mengubah latar belakang, langkah selanjutnya adalah mengubah ukuran citra, dalam hal ini ukuran citra diubah menjadi 300x300 piksel, proses ini dilihat pada gambar 4.4 berikut :

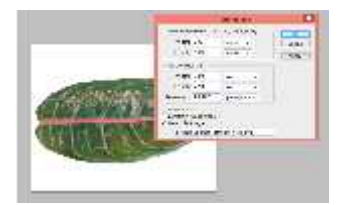

**Gambar 4.4 Proses Mengubah Ukuran Citra**

Setelah gambar berhasil diubah ukurannnya kemudian gambar disimpan kedalam folder data latih untuk citra data latih dan folder data uji untuk citra data uji. Gambar disimpan dengan format \*.jpg. Hasil gambar yang telah disimpan dapat dilihat pada gambar 4.5.

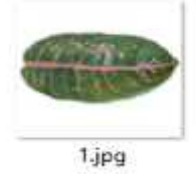

**Gambar 4.5 Gambar Yang Disimpan**

# **4.1.3** *Processing*

Tahap *Processing* ini terdiri dari beberapa proses diantaranya proses ekstraksi ciri tekstur, ekstraksi ciri warna dan klasifikasi. Tahap-tahap tersebut diuraikan sebagai berikut ini :

# **1. Ekstraksi Ciri Tekstur**

Ekstraksi ciri tekstur merupakan proses untuk mendapatkan nilai tekstur. Pada penelitian ini, ekstrkasi ciri tekstur dilakukan dengan menggunakan metode statistik orde dua. Adapun flowchart proses ekstraksi ciri tekstur dapat dilihat pada gambar berikut :

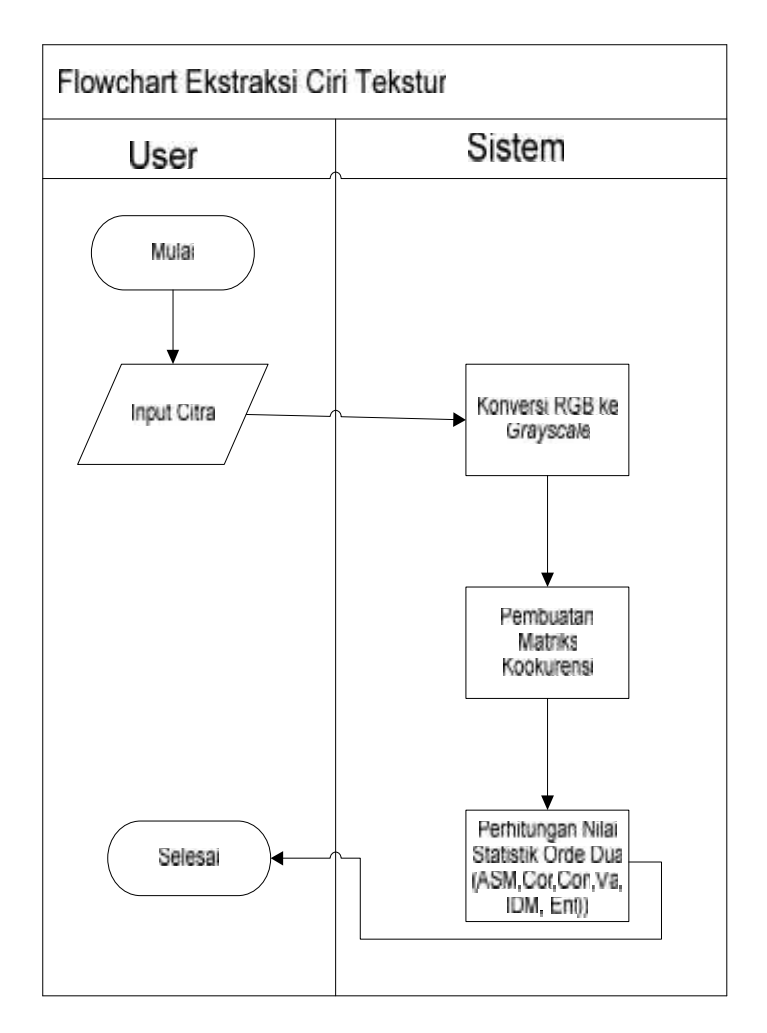

**Gambar 4.6 Flowchart Ekstraksi Ciri Tekstur**

#### 1. Konversi RGB ke *Grayscale*

Konversi RGB ke *Grayscale* merupakan proses merubah citra RGB menjadi abu-abu atau *Grayscale* dengan tujuan untuk menyederhanakan pemrosesan terhadap objek gambar, karena pada gambar berwarna pada tiap pixel terdapat tiga lapisan warna yaitu Red, Green dan Blue sedangkan pada gambar keabuabuan setiap pixel hanya diwakili oleh satu tingkatan keabuan. Proses *grayscale* dapat dilakukan dengan mengambil nilai rata-rata R, G dan B, perhitungan nilai rata-rata tersebut dapat dilakukan sesuai dengan persamaan 2.1.

Berikut ini adalah contoh perhitungan konversi citra RGB ke *Grayscale* yaitu sebuah matrik 3x3 yang masing *pixel* dari matrik tersebut mengandung nilai RGB yang kemudian akan dikonversi menjadi matriks yang bernilai *grayscale.*

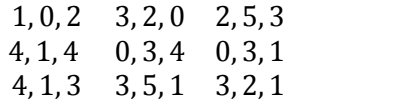

Dari matrik tersebut dilakukan proses konversi RGB ke *Grayscale* menggunakan persamaan 2.1 sehinga diperoleh nilai *grayscale* sebagai berikut :

- 1. Piksel  $(1.1) = (1, 0, 2) = (1+0+2)/3 = 1$
- 2. Piksel  $(1.2) = (3, 2, 0) = (3+2+0) / 3 = 1.67 = 2$
- 3. Piksel  $(1.3) = (2, 5, 3) = (2+5+3)/3 = 3,33 = 3$
- 4. Piksel  $(2.1) = (3, 1, 4) = (3+1+4)/3 = 2.67 = 3$
- 5. Piksel  $(2.2) = (0, 3, 1) = (0+3+1)/3 = 1.33 = 1$
- 6. Piksel  $(2.3) = (1, 2, 4) = (1+2+4)/3 = 2.33=2$
- 7. Piksel  $(3.1) = (4, 1, 3) = (4+1+3)/3 = 2.67 = 3$
- 8. Piksel  $(3.2) = (3, 5, 1) = (3+5+1)/3 = 3$
- 9. Piksel  $(3.3) = (3, 2, 1) = (3+2+1)/3 = 2$

Berikut ini adalah matrik hasil konversi RGB ke *grayscale* :

$$
\begin{array}{cccc}\n1 & 2 & 3 \\
3 & 1 & 2 \\
3 & 3 & 2\n\end{array}
$$

### 2. Pembuatan Matrik Kookurensi

Matrik kookurensi merupakan matrik bujur sangkar berukuran 256 x 256. 256 berasal dari nilai setiap pixel pada citra *grayscale* yang memiliki rentan nilai 0-255. Pembuatan matrik kookurensi dilakukan berdasarkan sudut  $0^0$ , 45<sup>0</sup>, 90<sup>0</sup> dan 135<sup>0</sup>. Berikut ini merupakan contoh pembuatan matrik kookurensi sudut  $0^0$ . Matrik berikut ini merupakan matrik yang sebelumnya telah dilakukan proses *grayscale* :

$$
\begin{array}{cccc}\n1 & 2 & 3 \\
3 & 1 & 2 \\
3 & 3 & 2\n\end{array}
$$

Dari matrik diatas dapat dilihat rentang nilainya adalah dari 1-3, maka ukuran matrik kookuransi adalah 3x3. Langkah selanjutnya adalah membuat area kerja matrik, berikut adalah area kerja matrik:

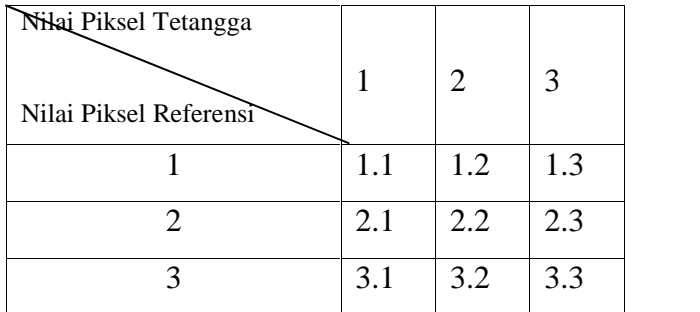

Selanjutnya menentukan hubungan spasial antara piksel referensi dengan piksel tetangga, berikut ini contoh pembuatan hubungan spasial antara matrik asli dengan ruang area kerja matrik seperti berikut :

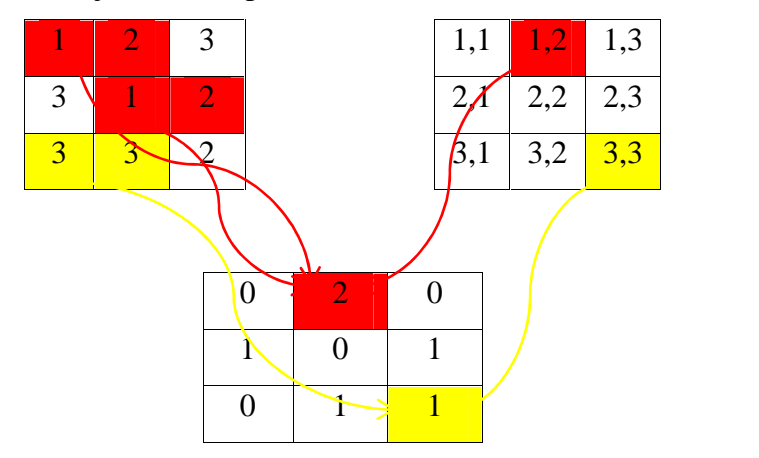

**Gambar 4.7 Hubungan Matrik Asli Dengan Ruangn Kerja Matrik**

Sudut orientasi menentukan arah hubungan tetangga dari piksel-piksel referensi, orientasi  $=0^{\circ}$  berarti acuan dalam arah horizontal atau sumbu x positif dari piksel-piksel referensi. Acuan sudut berlawanan arah jarum jam. Angka 2 pada (1,2) berarti jumlah hubungan pasangan (1,2) pada matriks asal berjumlah 2, dan angka 1 pada (3,3) berarti jumlah hubungan pasangan (3,3) pada matrik asal berjumlah 1.

Langkah sealnjutnya adalah menjumlahkan matriks kookurensi yang didapat dengan transposenya untuk menjadikannya simetris terhadap sumbu diagonal, berikut ini adalah contoh perhitungannya:

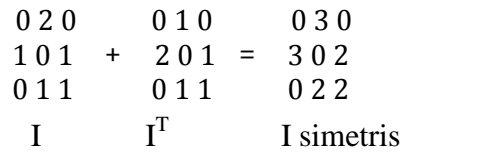

Matrik simetris yang telah dihasilkan selanjutnya harus dinormalisasi. Proses normalisasi dilakukan dengan cara setiap nilai piksel pada matrik simetris dibagi dengan jumlah seluruh nilai piksel pada matrik simetris, berikut ini adalah contoh perhitungannya :

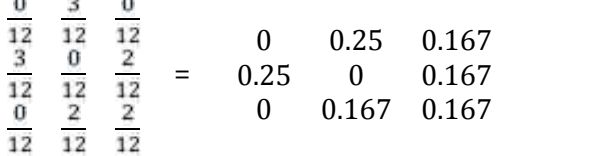

#### 3. Perhitungan Statistik Orde Dua

Setelah dihasilkan matrik kookurensi maka nilai ciri tekstur dapat dihitung dengan menggunakan metode statistik orde dua, dimana pada metode statistik orde dua ini terdapat enam ciri yang akan dihasilkan diantaranya adalah *Angular Second Moment, Contrast, Correlation, Variance, Inverse Difference Moment,* dan *Entropy.* Contoh perhitungan nilai dari keenam ciri tersebut adalah :

$$
\begin{array}{cccc}\n1 & 2 & 3 \\
3 & 1 & 2 \\
3 & 3 & 2\n\end{array}
$$

Dari matrik tersebut dilakukan pembuatan matriks kookurensi berdasarkan sudut  $0^0$ , 45 $^0$ , 90 $^0$  dan 135 $^0$  dari citra asli dengan cara seperti yang telah dijelaskan sebelumnya. Berikut ini adalah contoh hasil matrik kookurensi berdasarkan sudut  $0^0$ , 45 $^0$ , 90 $^0$  dan 135 $^0$  dari matrik diatas :

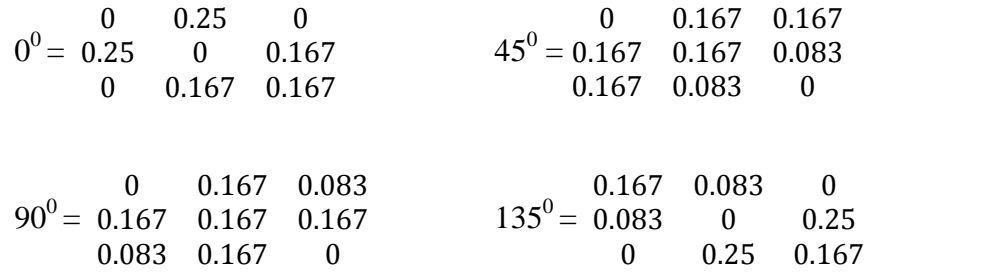

Dari keempat matrik kookurensi tersebut dilakukan normalisasi untuk menghasilkan sebuah matrik kookurensi dengan cara menjumlahkan keempat matrik kookurensi tersebut kemudian dibagi 4, angka 4 sebagai pembagi karena terdapat 4 sudut yang digunakan, berikut ini contoh perhitungannya :  $P(i,j) = (P(i,j) 0^0 + P(i,j) 45^0 + P(i,j) 90^0 + P(i,j) 135^0) / 4$ 

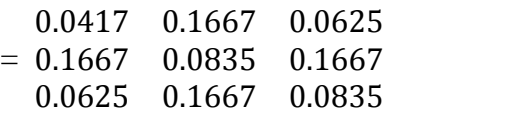

Selanjutnya dilakukan perhitungan ciri tekstur dengan cara seperti berikut :

I=[1,2,3];  
\n
$$
X=\sum P(\mathbf{i})
$$
=[ 0.2709, 0.4169, 0.3127 ]  
\n $Y=\sum P(\mathbf{j})$ =[ 0.2709, 0.4169, 0.3127 ]  
\n $\mu_{\mathbf{x}} = \sum P(\mathbf{i}) \mathbf{x} \mathbf{i}$  = ( (0.2709 x 1) + (0.4169 x 2) + (0.3127 x 3 ) )  
\n= (0.2709 + 0.8338 + 0.9381) = 2.0428  
\n $\mu_{\mathbf{y}} = \sum P(\mathbf{j}) \mathbf{x} \mathbf{i}$  = ( (0.2709 x 1) + 0.4169 x 2) + (0.3127 x 3 ) )  
\n= (0.2709 + 0.8338 + 0.9381) = 2.0428

$$
x = (l - \hat{\mu}_3)^2 xX
$$
  
\n
$$
= \frac{(1 - 2.0428)^2 \times 0.2709) + (1 - 2.0428 \times 2.709) + (1 - 2.0428 \times 2.02709)}
$$
  
\n
$$
= 0.7628
$$
  
\n
$$
y = \frac{(1 - 2.0428)^2 \times 0.2709 + 1 - 2.0428 \times 2.709 + ((1 - 2.0428)^2 \times 0.2709)}
$$
  
\n
$$
= 0.7628
$$
  
\n
$$
ASM = \sum_{\ell} \sum_{\ell} \bar{\mu} \bar{\ell}, \bar{l} \bar{l} \bar{l}
$$
  
\n
$$
= (0.0417 + 0.1667 + 0.0625 + 0.1667 + 0.0835 + 0.1667 + 0.0625 + 0.1667 + 0.0825 + 0.0667 + 0.0625 + 0.0667 + 0.0835)^2
$$
  
\n
$$
= (1.0005)^2 = 1.001
$$
  
\n
$$
CON = \sum_{\ell} k^2 \sum_{\ell} \sum_{\ell} \bar{p}(\bar{\ell}, \bar{l}, \bar{l}, \bar{l} + j = k
$$
  
\n
$$
= ((1 - 1)^2 \times 0.0417) + ((1 - 2)^2 \times 0.1667) + ((1 - 3)^2 \times 0.0625) + ((2 - 1)^2 \times 0.1667) + ((2 - 2)^2 \times 0.0835) + ((2 - 3)^2 \times 0.1667) + ((3 - 1)^2 \times 0.0625) + ((3 - 2)^2 \times 0.1667) + (0.25) + (0.1667) + (0.25) + (0.1667) + (0.0167) + (0.25) + (0.1667) + 0
$$
  
\n
$$
= 1.1668
$$
  
\n
$$
COR = \frac{\sum_{\ell} \bar{l} \bar{l} \bar{p} \bar{k} \bar{l} \bar{l} \bar{m} \bar{k
$$

 $(-0.0624) + (-0.0068) + (0.0765) = 1.1355$ 

$$
IDM = \sum_{i} \sum_{j} \frac{1}{1 + i - j} p(i, j)
$$
  
\n= (0.0417 / (1 + (1-1) x (1-1))) + (0.1667/(1 + (1-2) x (1-2))) + (0.0625 / (1 + (1-3) x (1-3))) + (0.1667 / (2 + (2-1) x (2-1))) + (0.0835 / (2 + (2-2) + (2-2))) + (0.1667/(2 + (2-3) x (2-3))) + (0.0625 / (3 + (3-1) x (3-1))) + (0.1667 / (3 + (3-2) x (3-2))) + (0.0835 / (3 + (3-3) x (3-3)))  
\n= 0.0417+0.08335+0.0125+0.0556+0.0417+0.0556+0.0089+0.0417+0.0278  
\n= 0.3689  
\nENT = -  $\sum_{i,j} p i, j \log p(i, j)$   
\n= (0.0417x-4.5838) - (0.1667x-2.5847) - (0.0625x-4) - (0.1667x2.5847) - (0.0835x-3.5821) - (0.1667x-2.5847) - (0.0625x-4) - (0.1667x-2.5847) - (0.0835x-3.5821)

$$
= (-0.1911) - (-0.4309) - (-0.2500) - (-0.4309) - (-0.2991) - (-0.4309) - (-0.2500) - (-0.4309) - (-0.2991)
$$

$$
=2.6307
$$

Dari perhitungan diatas didapat kan nilai dari 6 Ciri statis orde dua yaitu :

- a. Angular Second Moment (ASM) = 1.001
- b. Contrast  $(CON) = 1.1668$
- c. Correlation  $(COR) = 0.00619$
- d. Variance (VAR) =  $1.1355$
- e. Inverse Different Moment (IDM) = 0.3689
- f. Entropy (ENT) =  $2.6307$

# 4. Normalisasi Nilai Ciri Tekstur

Setelah diperoleh nilai ciri tekstur menggunakan metode statistik orde dua, selanjutnya dilakukan proses normalisasi. Berikut ini contoh data nilai ciri tekstur dan nilai maksimum dari masing-masing nilai ciri tekstur sebelum dilakukan proses normalisasi dapat dilihat pada tabel 4.2 berikut :

| Citra Ke- | <b>ASM</b>           | <b>CON</b> | <b>COR</b>           | <b>VAR</b> | <b>IDM</b>                  | <b>ENT</b> |
|-----------|----------------------|------------|----------------------|------------|-----------------------------|------------|
|           | $0.328102$   132.106 |            | $0.988313$   5585.88 |            | $0.649754 \pm 6.08568$      |            |
| 2.        | $0.455084$   294.476 |            | 0.97704              |            | $6265.56$   0.732515   4.95 |            |
| 3.        | $0.435093$   305.614 |            | 0.976977             | 6484.46    | 0.721629                    | 5.09893    |

**Tabel 4.2 Nilai Ciri Tekstur Sebelum Dinormalisasi**

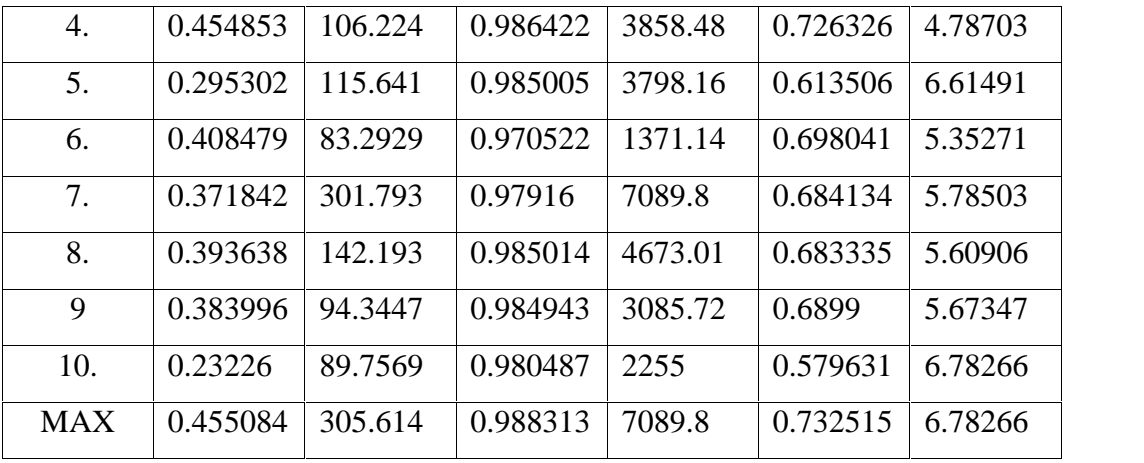

Dari data tersebut dilakukan proses normalisasi menggunakan persamaan 2.8. Berikut contoh perhitungannya :

Citra Ke-1

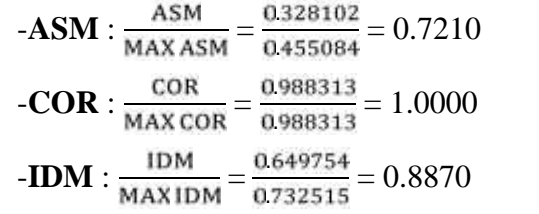

Citra Ke-2

$$
-ASM : \frac{ASM}{MAX ASM} = \frac{0.455084}{0.455084} = 1.0000
$$

$$
-COR : \frac{COR}{MAX COR} = \frac{0.97704}{0.988313} = 0.9886
$$

$$
-IDM : \frac{IDM}{MAXIDM} = \frac{0.732515}{0.732515} = 1.0000
$$

Citra Ke-3

$$
-ASM : \frac{ASM}{MAX ASM} = \frac{0.435093}{0.455084} = 0.9561
$$

$$
-COR : \frac{COR}{MAX COR} = \frac{0.976977}{0.988313} = 0.9885
$$

$$
-IDM : \frac{IDM}{MAXIDM} = \frac{0.721629}{0.732515} = 0.9851
$$

Citra Ke-4

-**ASM**: 
$$
\frac{\text{ASM}}{\text{MAX ASM}} = \frac{0.454853}{0.455084} = 0.9995
$$
  
-**COR**: 
$$
\frac{\text{COR}}{\text{MAX COR}} = \frac{0.986422}{0.988313} = 0.9981
$$
  
-**IDM**: 
$$
\frac{\text{IDM}}{\text{MAXIDM}} = \frac{0.726326}{0.732515} = 0.9915
$$

$$
\frac{0.328102}{0.455084} = 0.7210
$$
\n-CON: 
$$
\frac{CON}{MAXCON} = \frac{132106}{305614} = 0.4323
$$
\n
$$
\frac{0.988313}{0.988313} = 1.0000
$$
\n-VAR: 
$$
\frac{VAR}{MAXVAR} = \frac{558588}{70898} = 0.7879
$$
\n
$$
\frac{0.649754}{732515} = 0.8870
$$
\n-ENT: 
$$
\frac{ENT}{MAXENT} = \frac{608568}{678266} = 0.8972
$$

$$
\frac{0.455084}{0.455084} = 1.0000
$$
\n-CON: 
$$
\frac{CON}{MAX CON} = \frac{294.476}{305.614} = 0.9636
$$
\n
$$
\frac{0.97704}{0.988313} = 0.9886
$$
\nVAR: 
$$
\frac{VAR}{MAX VAR} = \frac{6265.56}{7089.8} = 0.8837
$$
\n
$$
\frac{732515}{732515} = 1.0000
$$
\n-ENT: 
$$
\frac{ENT}{MAX ENT} = \frac{4.95}{678266} = 0.7298
$$

$$
\frac{0.435093}{0.455084} = 0.9561
$$
\n
$$
-CON : \frac{CON}{MAX CON} = \frac{305614}{305614} = 1.0000
$$
\n
$$
\frac{0.976977}{0.988313} = 0.9885
$$
\n
$$
-VAR : \frac{VAR}{MAX VAR} = \frac{6484.46}{70898} = 0.9146
$$
\n
$$
\frac{721629}{732515} = 0.9851
$$
\n
$$
-ENT : \frac{ENT}{MAX ENT} = \frac{5.09893}{6.78266} = 0.7518
$$

$$
\frac{0.454853}{0.455084} = 0.9995
$$
\n
$$
-CON : \frac{CON}{MAX CON} = \frac{106224}{305614} = 0.3476
$$
\n
$$
\frac{0.986422}{0.988313} = 0.9981
$$
\n
$$
-VAR : \frac{VAR}{MAX VAR} = \frac{385848}{70898} = 0.5442
$$
\n
$$
\frac{726326}{732515} = 0.9915
$$
\n
$$
-ENT : \frac{ENT}{MAX ENT} = \frac{478703}{678266} = 0.7058
$$

Citra Ke-5

$$
-ASM : \frac{ASM}{MAX ASM} = \frac{0.295302}{0.455084} = 0.6489
$$

$$
-COR : \frac{COR}{MAX COR} = \frac{0.985005}{0.988313} = 0.9967
$$

$$
-IDM : \frac{IDM}{MAXIDM} = \frac{0.613506}{0.732515} = 0.837
$$

Citra Ke-6

$$
-ASM : \frac{ASM}{MAX ASM} = \frac{0.408479}{0.455084} = 0.8976
$$

$$
-COR : \frac{COR}{MAX COR} = \frac{0.970522}{0.988313} = 0.9820
$$

$$
-IDM : \frac{IDM}{MAXIDM} = \frac{0.698041}{0.732515} = 0.9529
$$

Citra Ke-7

$$
-ASM : \frac{ASM}{MAX ASM} = \frac{0.371842}{0.455084} = 0.8171
$$

$$
-COR : \frac{COR}{MAX COR} = \frac{0.97916}{0.988313} = 0.9907
$$

$$
-IDM : \frac{IDM}{MAXIDM} = \frac{0.684134}{0.732515} = 0.9340
$$

Citra Ke-8

$$
-ASM : \frac{ASM}{MAX ASM} = \frac{0.393638}{0.455084} = 0.8650
$$

$$
-COR : \frac{COR}{MAX COR} = \frac{0.985014}{0.988313} = 0.9967
$$

$$
-IDM : \frac{IDM}{MAXIDM} = \frac{0.683335}{0.732515} = 0.9329
$$

Citra Ke-9

$$
-ASM : \frac{ASM}{MAXASM} = \frac{0.383996}{0.455084} = 0.8438
$$

$$
-COR : \frac{COR}{MAX COR} = \frac{0.984943}{0.988313} = 0.9966
$$

$$
-IDM : \frac{IDM}{MAXIDM} = \frac{0.6899}{0.732515} = 0.9418
$$

Citra Ke-10

-**ASM** : 
$$
\frac{\text{ASM}}{\text{MAX ASM}} = \frac{0.23226}{0.455084} = 0.5104
$$
 -CO  
\n-**COR** :  $\frac{\text{COR}}{\text{MAX COR}} = \frac{0.980487}{0.988313} = 0.9921$  -VA  
\n-**IDM** :  $\frac{\text{IDM}}{\text{MAX IDM}} = \frac{0.579631}{0.732515} = 0.7913$  -EN

 $\frac{295302}{455084} = 0.6489$   $-CON : \frac{CON}{MAXCON} = \frac{115641}{305614} = 0.3784$ . <sup>=</sup> 0.9967 -**VAR** : <sup>=</sup> . . = 0.5357

$$
\frac{613506}{732515} = 0.837
$$
 
$$
-ENT : \frac{ENT}{MAX ENT} = \frac{661491}{678266} = 0.9753
$$

 $\frac{408479}{455084} = 0.8976$   $\qquad \qquad -\text{CON}: \frac{\text{CON}}{\text{MAX CON}} = \frac{832929}{305614} = 0.2725$  $\frac{970522}{988313} = 0.9820$   $\text{VAR}: \frac{\text{VAR}}{\text{MAX VAR}} = \frac{1371.14}{7089.8} = 0.1934$ 535271

$$
\frac{1}{732515} = 0.9529
$$
 -ENT :  $\frac{ENT}{MAXENT} = \frac{333274}{678266} = 0.7892$ 

 $\frac{371842}{455084} = 0.8171$   $-CON: \frac{CON}{MAXCON} = \frac{301793}{305614} = 0.9875$  $\frac{197916}{988313} = 0.9907$   $\bullet$  **VAR** :  $\frac{VAR}{MAXVAR} = \frac{70898}{70898} = 1.0000$  $\frac{684134}{732515} = 0.9340$   $-ENT : \frac{ENT}{MAX ENT} = \frac{578503}{678266} = 0.8529$ 

$$
\frac{0.393638}{0.455084} = 0.8650
$$
\n
$$
-CON : \frac{CON}{MAX CON} = \frac{142.193}{305614} = 0.4653
$$
\n
$$
\frac{0.985014}{0.988313} = 0.9967
$$
\n
$$
-VAR : \frac{VAR}{MAX VAR} = \frac{4673.01}{7089.8} = 0.6591
$$
\n
$$
\frac{683335}{732515} = 0.9329
$$
\n
$$
-ENT : \frac{ENT}{MAX ENT} = \frac{5.60906}{678266} = 0.8270
$$

$$
\frac{0.383996}{0.455084} = 0.8438
$$
\n
$$
-CON : \frac{CON}{MAX CON} = \frac{943447}{305614} = 0.3087
$$
\n
$$
\frac{1984943}{1988313} = 0.9966
$$
\n
$$
-VAR : \frac{VAR}{MAX VAR} = \frac{308572}{70898} = 0.4352
$$
\n
$$
\frac{0.6899}{732515} = 0.9418
$$
\n
$$
-ENT : \frac{ENT}{MAX ENT} = \frac{567347}{678266} = 0.8365
$$

$$
\frac{0.23226}{0.455084} = 0.5104
$$
\n-CON: 
$$
\frac{CON}{MAXCON} = \frac{89.7569}{305614} = 0.2937
$$
\n
$$
\frac{0.980487}{0.988313} = 0.9921
$$
\n-VAR: 
$$
\frac{VAR}{MAX VAR} = \frac{2255}{70898} = 0.3181
$$
\n
$$
\frac{579631}{732515} = 0.7913
$$
\n-ENT: 
$$
\frac{ENT}{MAXENT} = \frac{678266}{678266} = 1.0000
$$

Dari proses normalisasi tersebut dihasilkan nilai tekstur yang sudah ternormalisasi yang dapat dilihat pada tabel 4.3 berikut :

| Citra Ke- | <b>ASM</b> | <b>CON</b> | <b>COR</b> | <b>VAR</b> | <b>IDM</b> | <b>ENT</b> |
|-----------|------------|------------|------------|------------|------------|------------|
| 1.        | 0.7210     | 0.4323     | 1.0000     | 0.7879     | 0.8870     | 0.8972     |
| 2.        | 1.0000     | 0.9636     | 0.9886     | 0.8837     | 1.0000     | 0.7298     |
| 3.        | 0.9561     | 1.0000     | 0.9885     | 0.9146     | 0.9851     | 0.7518     |
| 4.        | 0.9995     | 0.3476     | 0.9981     | 0.5442     | 0.9915     | 0.7058     |
| 5.        | 0.6489     | 0.3784     | 0.9967     | 0.5357     | 0.8375     | 0.9753     |
| 6.        | 0.8976     | 0.2725     | 0.9820     | 0.1934     | 0.9529     | 0.7892     |
| 7.        | 0.8171     | 0.9875     | 0.9907     | 1.0000     | 0.9340     | 0.8529     |
| 8.        | 0.8650     | 0.4653     | 0.9967     | 0.6591     | 0.9329     | 0.8270     |
| 9         | 0.8438     | 0.3087     | 0.9966     | 0.4352     | 0.9418     | 0.8365     |
| 10.       | 0.5104     | 0.2937     | 0.9921     | 0.3181     | 0.7913     | 1.0000     |

**Tabel 4.3 Nilai Ciri Tekstur Hasil Normalisasi**

### **2. Ekstraksi Ciri Warna**

Untuk ekstraksi ciri warna dalam penelitian ini digunakan model warna HSV, berikut ini adalah *flowchart* ekstraksi ciri warna mengguanakan model warna HSV :

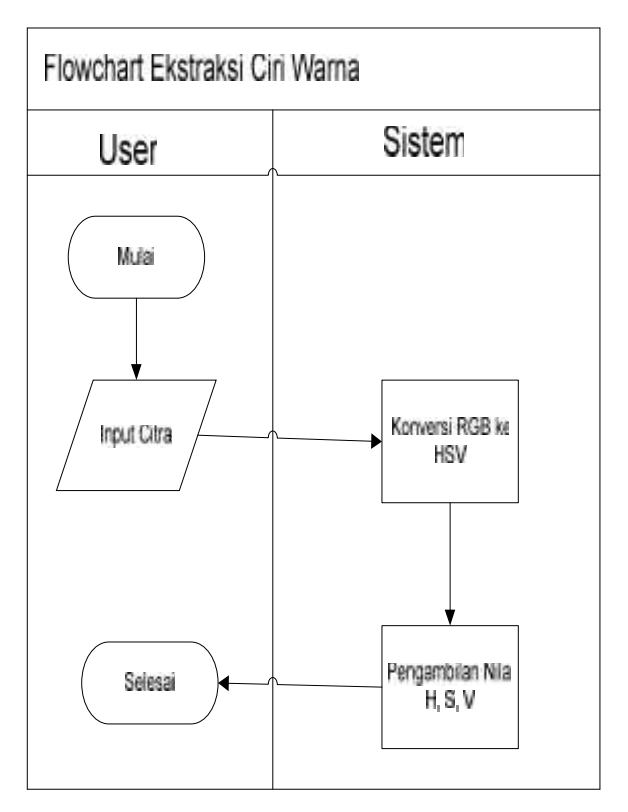

**Gambar 4.8** *Flowchart* **Ekstraksi Ciri Warna**

### 1. Konversi RGB ke HSV

Sebelum dilakukan pengambilan nilai H, S, V terlebih dahulu dilakukan konversi citra RGB ke HSV, dalam matlab menggunakan fungsi '*rgb2hsv*'. Nilai HSV yang digunakan pada penelitian ini adalah nilai *mean* (rata-rata) dari masing-asing nilai H, S, dan V. Berikut ini contoh pengambilan nilai H, S, V :

Berikut ini adalah matrik yang sebelumnya telah konversi RGB ke HSV menggukan fungsi '*rgb2hsv*' pada matlab, sehingga matrik berikut merupakan matrik yang memiliki nilai H,S,V.

![](_page_13_Picture_314.jpeg)

Dari matrik tersebut maka dilakukan proses pengambilan nilai *Mean* H, S dan V dengan menggunakan persamaan 2.9. Berikut ini contoh perhitungannya :

![](_page_13_Picture_315.jpeg)

Contoh nilai *Mean* H, S dan V dari beberapa citra dapat dilihat pada tabel 4.4 berikut :

![](_page_13_Picture_316.jpeg)

### **Tabel 4.4 Contoh Nilai Warna**

#### **3. Identifikasi Menggunakan Klasifikasi K-Nearest Neighbour (KNN)**

Tahap terakhir setelah tahap ekstraksi ciri tekstur dan ekstraksi ciri warna adalah proses identifikasi. Dalam penelitian ini proses identifikasi dilakukan dengan menggunakan metode *K-Nearest Neighbour* (KNN)*.* Parameter yang digunakan dalam metode *K-Nearest Neighbour* (KNN) adalah nilai *k.*

Algoritma *K-Nearest Neighbour* (KNN) akan mengklasifikasikan citra uji ke dalam kelas dengan jumlah anggota terbanyak. Berikut ini adalah *flowchart* dari algoritma *K-Nearest Neighbour (KNN) :*

![](_page_14_Figure_3.jpeg)

**Gambar 4.9** *Flowchart* **Algoritma** *K Nearest Neighbour*

Proses identifikasi pada penelitian ini dilakukan berdasarkan ekstraksi ciri tekstur, ekstraksi ciri warna dan gabungan ekstraksi ciri tekstur dan warna, dengan menggunakan metode *K-Nearest Neighbour (*K-NN).

### **a. Identifikasi Berdasarkan Ekstraksi Ciri Tekstur**

Identifikasi dilakukan berdasarkan ekstraksi ciri tekstur dengan menggunakan metode *K-Nearest Neighbour (*K-NN). Berikut ini adalah contoh proses identifikasi menggunakan algoritma K-NN. Contoh nilai ciri tekstur untuk data latih dapat dilihat pada tabel 4.5 berikut :

**Tabel 4.5 Contoh Nilai Ciri Tekstur**

| Citra          |            |            |            |            |            |            |               |
|----------------|------------|------------|------------|------------|------------|------------|---------------|
| Ke-            | <b>ASM</b> | <b>CON</b> | <b>COR</b> | <b>VAR</b> | <b>IDM</b> | <b>ENT</b> | Jenis         |
| $\mathbf{1}$   | 0.7210     | 0.4323     | 1.0000     | 0.7879     | 0.8870     | 0.8972     | A.Dona Carmen |
| 2              | 1.0000     | 0.9636     | 0.9886     | 0.8837     | 1.0000     | 0.7298     | A.Star        |
| 3              | 0.9561     | 1.0000     | 0.9885     | 0.9146     | 0.9851     | 0.7518     | A.Star        |
| $\overline{4}$ | 0.9995     | 0.3476     | 0.9981     | 0.5442     | 0.9915     | 0.7058     | A.Dona Carmen |
| 5              | 0.6489     | 0.3784     | 0.9967     | 0.5357     | 0.8375     | 0.9753     | A.Dona Carmen |
| 6              | 0.8976     | 0.2725     | 0.9820     | 0.1934     | 0.9529     | 0.7892     | A.Jatayu      |
| $\overline{7}$ | 0.8171     | 0.9875     | 0.9907     | 1.0000     | 0.9340     | 0.8529     | A.Star        |
| 8              | 0.8650     | 0.4653     | 0.9967     | 0.6591     | 0.9329     | 0.8270     | A.Dona Carmen |
| 9              | 0.8438     | 0.3087     | 0.9966     | 0.4352     | 0.9418     | 0.8365     | A.Jatayu      |
| 10             | 0.5104     | 0.2937     | 0.9921     | 0.3181     | 0.7913     | 1.0000     | A. Widuri     |

Data Uji : ASM = 0.880385 CON = 0.542853 COR= 0.99414

VAR = 0.657709 IDM = 0.937922 ENT= 0.814551

Identifikasi dilakukan berdasarkan algoritma *K-Nearest Neighbour (*K-NN), dengan langkah-langkah sebagai berikut :

- 1. Tentukan nilai k (ketetanggaan), pada contoh perhitungan berikut ini menggunakan nilai  $k=5$
- 2. Hitung jarak antara data uji dengan data latih menggunakan rumus *ecludian distance,* seperti pada persamaan 2.10. Perhitungan jarak berdasarkan ekstraksi ciri tekstur dapat diilustrasikan seperti berikut :

 $d(i)$ = ASM<sub>E</sub> – ASM<sub>E</sub> <sup>*i*</sup> + CON<sub>E</sub> – CON<sub>E</sub> <sup>*i*</sup> + COR<sub>E</sub> – COR<sub>E</sub> <sup>*i*</sup> + VAR<sub>E</sub> – VAR<sub>E</sub> <sup>*i*</sup> + IDM<sub>*i*</sub> – IDM<sub>i</sub><sup>*i*</sup> + ENT<sub>E</sub> – ENT<sub>E</sub> <sup>*i*</sup>

Berikut ini contoh perhitungannya :

$$
d(1) = \overline{0.880385 - 0.7210^{2} + 0.542853 - 0.4323^{2} + 0.99414 - 1.0000^{2} + \dots} \, dst
$$
\n
$$
= 0.2531
$$
\n
$$
d(2) = \overline{0.880385 - 1.0000^{2} + 0.542853 - 0.9636^{2} + 0.99414 - 0.9886^{2} + \dots} \, dst
$$
\n
$$
= 0.5034
$$
\n
$$
d(3) = \overline{0.880385 - 0.9561^{2} + 0.465269 - 1.0000^{2} + 0.99414 - 0.9885^{2} + \dots} \, dst
$$

$$
= 0.5356
$$

- $d(4) = 0.880385 0.9995$   $2 + 0.542853 0.3476$   $2 + 0.99414 0.9981$   $2 + ...$  dst  $= 0.2827$
- $d(5) = 0.880385 0.6489^{2} + 0.542853 0.3784^{2} + 0.99414 0.9967^{2} + ...$  $= 0.3625$
- $d$ **(6)** =  $\overline{0.880385 0.8976^2 + 0.542853 0.2725^2 + 0.99414 0.9820^2 + ...}$  $= 0.5385$
- $d(7) =$  0.880385 0.8171<sup>2</sup> + 0.542853 0.9875<sup>2</sup> + 0.99414 0.9907<sup>2</sup> + …dst  $= 0.5660$
- $d(8) = \overline{0.880385 0.8650^2 + 0.542853 0.4653^2 + 0.99414 0.9967^2 + ...}$  $= 0.0803$
- $d(9) =$  0.880385 0.8438  $\frac{1}{4}$  + 0.542853 0.3087  $\frac{1}{4}$  + 0.99414 0.9966  $\frac{1}{4}$  + … dst  $= 0.3258$
- $d(10)=$  0.880385 0.5104  $\frac{1}{4}$  + 0.542853 0.2937  $\frac{1}{4}$  + 0.99414 0.9921  $\frac{1}{4}$  + … dst  $= 0.6085$

**Tabel 4.6 Jarak Citra Uji dengan Citra Latih Berdasarkan Ciri Tekstur**

| Citra Ke-      | Jenis         | <b>Jarak</b> |
|----------------|---------------|--------------|
| 1              | A.Dona Carmen | 0.2531       |
| $\overline{2}$ | A.Star        | 0.5034       |
| 3              | A.Star        | 0.5356       |
| 4              | A.Dona Carmen | 0.2827       |
| 5              | A.Dona Carmen | 0.3625       |
| 6              | A.Jatayu      | 0.5385       |
| 7              | A.Star        | 0.5660       |
| 8              | A.Dona Carmen | 0.0803       |
| 9              | A.Jatayu      | 0.3258       |
| 10             | A. Widuri     | 0.6085       |

3. Urutkan data berdasarkan data yang memiliki jarak terdekat

Dari hasil jarak yang telah diperoleh tahap selanjutnya adalah mengurutkan data berdasarkan jarak terdekat. Tabel 4.7 berikut ini adalah hasil pengurutan data dari jarak terdekat :

| Urutan Ke-       | Citra Ke-      | Jenis         | <b>Jarak</b> |
|------------------|----------------|---------------|--------------|
| 1.               | 8              | A.Dona Carmen | 0.0803       |
| 2.               | 1              | A.Dona Carmen | 0.2531       |
| 3.               | 4              | A.Dona Carmen | 0.2827       |
| $\overline{4}$ . | 9              | A.Jatayu      | 0.3258       |
| 5.               | 5              | A.Dona Carmen | 0.3625       |
| б.               | $\overline{2}$ | A.Star        | 0.5034       |
| 7.               | 3              | A.Star        | 0.5356       |
| 8.               | 6              | A.Jatayu      | 0.5385       |
| 9.               | 7              | A.Star        | 0.5660       |
| 10.              | 10             | A. Widuri     | 0.6085       |

**Tabel 4.7 Urutan Data dari Jarak Terdekat**

# 4. Urutkan data sampai urutan ke *k*

Selanjutnya data yang telah diurutkan berdasarkan jarak terdekat tersebut diambil sebanyak *k* data, dalam hal ini telah ditentukan bahwa nilai k=5 maka data diambil sebanyak 5 (lima) data jarak terdekat, dapat dilihat pada tabel 4.8.

**Tabel 4.8 Urutan Data Sebanyak k**

| Urutan Ke- | Citra Ke-      | Jenis         | <b>Jarak</b> |
|------------|----------------|---------------|--------------|
| 1.         | 8              | A.Dona Carmen | 0.0803       |
| 2.         | $\mathbf{1}$   | A.Dona Carmen | 0.2531       |
| 3.         | $\overline{4}$ | A.Dona Carmen | 0.2827       |
| 4.         | 9              | A.Jatayu      | 0.3258       |
| 5.         | 5              | A.Dona Carmen | 0.3625       |
| 6.         | 2              | A.Star        | 0.5034       |
| 7.         | 3              | A.Star        | 0.5356       |
| 8.         | 6              | A.Jatayu      | 0.5385       |
| 9.         | 7              | A.Star        | 0.5660       |
| 10.        | 10             | A. Widuri     | 0.6085       |

#### 5. Tentukan Kelompok Data berdasarkan Label Mayoritas pada *k*

Dari hasil pengambilan data sebanyak k data yaitu 5 (liama), data uji termasuk kedalam dua jenis yaitu *A.Dona Carmen dan A.Jatayu*. Untuk jenis *A.Dona Carmen* menghasilkan 4 (empat) jarak terdekat dan untuk jenis *A.Jatayu* menghasilkan 1 (satu) jarak terdekat, oleh karena pada jenis *A.Dona Carmen* menghasilkan data paling banyak, maka data uji termasuk jenis *A.Dona Carmen.*

## **b. Identifikasi Berdasarkan Ekstraksi Warna**

Identifikasi dilakukan berdasarkan ekstraksi ciri warna dengan menggunakan metode *K-Nearest Neighbour (*K-NN). Berikut ini adalah contoh proses identifikasi menggunakan algoritma K-NN. Contoh nilai ciri warna untuk data latih dapat dilihat pada tabel 4.9 berikut :

| Citr Ke-       | H      | S      | $\boldsymbol{\mathrm{V}}$ | Jenis         |
|----------------|--------|--------|---------------------------|---------------|
| 1              | 0.1227 | 0.1449 | 0.7916                    | A.Dona Carmen |
| 2              | 0.0988 | 0.1496 | 0.8242                    | A.Star        |
| 3              | 0.1013 | 0.1267 | 0.8089                    | A.Star        |
| $\overline{4}$ | 0.0882 | 0.1104 | 0.8638                    | A.Dona Carmen |
| 5              | 0.1106 | 0.1418 | 0.8265                    | A.Dona Carmen |
| 6              | 0.1262 | 0.0691 | 0.9265                    | A.Jatayu      |
| 7              | 0.1244 | 0.1602 | 0.7813                    | A.Star        |
| 8              | 0.0935 | 0.1372 | 0.8329                    | A.Dona Carmen |
| 9              | 0.1146 | 0.1036 | 0.8710                    | A.Jatayu      |
| 10             | 0.2008 | 0.0942 | 0.8540                    | A. Widuri     |

**Tabel 4.9 Contoh Nilai Ciri Warna**

Data Uji : H =  $0.0920401$  S =  $0.136443$  V =  $0.834262$ 

Identifikasi dilakukan berdasarkan algoritma *K-Nearest Neighbour (*K-NN), dengan langkah-langkah sebagai berikut :

- 1. Tentukan nilai k, pada contoh perhitungan berikut ini nilai  $k=5$
- 2. Hitung jarak antara data latih dengan data uji menggunakan rumus *ecludian distance,* seperti pada persamaan 2.10. Perhitungan jarak berdasarkan ekstraksi ciri warna dapat diilustrasikan seperti berikut :

$$
d(i) = \frac{1}{1 + \frac{1}{2}} - \frac{1}{1 + \frac{2}{1}} + \frac{1}{2} - \frac{1}{2 + \frac{2}{1}} + \frac{1}{2} - \frac{1}{2}
$$

Berikut ini contoh perhitungannya :

![](_page_19_Picture_435.jpeg)

 $d(10)=$  0.0920401 – 0.2008  $2+$  0.136443 – 0.0942  $2+$  0.834262 – 0.8540  $2 =0.1183$ 

**Tabel 4.10 Jarak Citra Uji dengan Citra Latih berdasarkan Ciri Warna**

![](_page_19_Picture_436.jpeg)

![](_page_20_Picture_254.jpeg)

3. Urutkan data berdasarkan data yang memiliki jarak terdekat

Dari hasil jarak yang telah diperoleh tahap selanjutnya adalah mengurutkan data berdasarkan jarak terdekat. Tabel 4.11 berikut ini adalah hasil pengurutan data dari data terdekat :

| Urutan Ke-       | Citra Ke-      | Jenis         | Jarak  |
|------------------|----------------|---------------|--------|
| 1.               | 8              | A.Dona Carmen | 0.0021 |
| 2.               | $\overline{2}$ | A.Star        | 0.0178 |
| 3.               | 5              | A.Dona Carmen | 0.0208 |
| $\overline{4}$ . | 3              | A.Star        | 0.0287 |
| 5.               | $\overline{4}$ | A.Dona Carmen | 0.0396 |
| 6.               | 1              | A.Dona Carmen | 0.0532 |
| 7.               | 9              | A.Jatayu      | 0.0543 |
| 8.               | 7              | A.Star        | 0.0665 |
| 9.               | 10             | A. Widuri     | 0.1183 |
| 10.              | 6              | A.Jatayu      | 0.1192 |

**Tabel 4.11 Urutan Data Berdasarkan Jarak Terdekat**

4. Urutkan data sampai urutan ke *k*

Selanjutnya data yang telah diurutkan berdasarkan jarak terdekat tersebut diambil sebanyak *k* data, dalam contoh ini telah ditentukan bahwa nilai k=5 maka data diambil sebanyak 5 (lima) data jarak terdekat, dapat dilihat pada tabel 4.12. **Tabel 4.12 Urutan Data Sebanyak k**

![](_page_20_Picture_255.jpeg)

![](_page_21_Picture_323.jpeg)

5. Tentukan Kelompok Data berdasarkan Label Mayoritas pada *k*

Dari hasil pengambilan data sebanyak k data yaitu 5 (liama), data uji termasuk kedalam dua jenis yaitu *A.Dona Carmen dan A.Star*. Untuk jenis *A.Dona Carmen* menghasilkan 3 (tiga) jarak terdekat dan untuk jenis *A.Star* menghasilkan 2 (dua) jarak terdekat, oleh karena pada jenis *A.Dona Carmen* menghasilkan data paling banyak, maka data uji termasuk jenis *A.Dona Carmen.*

### **c. Identifikasi Berdasarkan Ekstraksi Tekstur dan Warna**

Identifikasi dilakukan berdasarkan gabungan ekstraksi ciri tekstur dan warna dengan menggunakan metode *K-Nearest Neighbour (*K-NN). Berikut ini adalah contoh proses identifikasi menggunakan algoritma K-NN. Contoh nilai ciri tekstur dan warna untuk data latih dapat dilihat pada tabel 4.13 berikut :

![](_page_21_Picture_324.jpeg)

![](_page_21_Picture_325.jpeg)

![](_page_22_Picture_530.jpeg)

Data Uji : ASM = 0.880385 CON = 0.542853 COR= 0.99414 VAR = 0.657709 IDM = 0.937922 ENT= 0.814551  $H = 0.0920401$   $S = 0.136443$   $V = 0.834262$ 

Identifikasi dilakukan berdasarkan algoritma *K-Nearest Neighbour (*K-NN), dengan langkah-langkah sebagai berikut :

- 1. Tentukan nilai k (ketetanggaan), pada contoh perhitungan berikut ini menggunakan nilai k= 5
- 2. Hitung jarak antara data uji dengan data latih menggunakan rumus *ecludian distance,* seperti pada persamaan 2.10. Dapat diilustrasikan seperti berikut :

$$
\textit{d}(i) = \text{lim}_{n \rightarrow \infty} \text{lim}_{n \rightarrow \infty} \mathbb{E}[\text{cos}(\mathbf{X}^T \mathbf{X})] = \text{lim}_{n \rightarrow \infty} \mathbb{E}[\text{cos}(\mathbf{X}^T \mathbf{X})] = \text{lim}_{n \rightarrow \infty} \mathbb{E}[\text{cos}(\mathbf{X}^T \mathbf{X})
$$

Berikut Contoh Perhitungannya :

![](_page_22_Picture_531.jpeg)

 $= 0.5699$  $d(8) = 0.880385 - 0.8650^{2} + 0.542853 - 0.4653^{2} + ... + 0.0920401 - 0.0935^{2} + ...$  $= 0.0803$  $d(9) = 0.880385 - 0.8438^{2} + 0.542853 - 0.3087^{2} + ... + 0.0920401 - 0.1146^{2} + ...$ dst  $= 0.3303$ 

$$
d(10)=\overline{0.880385 - 0.5104^2 + 0.542853 - 0.2937^2 + \dots + 0.0920401 - 0.2008^2 + \dots}ds
$$
  
= 0.6199

![](_page_23_Picture_317.jpeg)

# **Tabel 4.14 Jarak Citra Uji dengan Citra Latih Berdasarkan Ciri Tekstur dan Warna**

3. Urutkan data berdasarkan data yang memiliki jarak terdekat

Dari hasil jarak yang telah diperoleh tahap selanjutnya adalah mengurutkan data berdasarkan jarak terdekat. Tabel 4.15 berikut ini adalah hasil pengurutan data dari data terdekat :

![](_page_23_Picture_318.jpeg)

![](_page_23_Picture_319.jpeg)

![](_page_24_Picture_234.jpeg)

#### 4. Urutkan data sampai urutan ke *k*

Selanjutnya data yang telah diurutkan berdasarkan jarak terdekat tersebut diambil sebanyak *k* data, dalam contoh ini telah ditentukan bahwa nilai k=5 maka data diambil sebanyak 5 (lima) data jarak terdekat, dapat dilihat pada tabel 4.16.

![](_page_24_Picture_235.jpeg)

![](_page_24_Picture_236.jpeg)

5. Tentukan Kelompok Data berdasarkan Label Mayoritas pada *k*

Dari hasil pengambilan data sebanyak k data yaitu 5 (liama), data uji termasuk kedalam dua jenis yaitu *A.Dona Carmen dan A.Jatayu*. Untuk jenis *A.Dona Carmen* menghasilkan 4 (empat) jarak terdekat dan untuk jenis *A.Jatayu* menghasilkan 1 (satu) jarak terdekat, oleh karena pada jenis *A.Dona Carmen* menghasilkan data paling banyak, maka data uji termasuk jenis *A.Dona Carmen.*

## **4.2 Perancangan**

Perancangan merupakan tahapan-tahapan desain sistem yang akan dibangun berdasarkan analisa. Perancangan ini akan membahas tentang perancangan antar muka sistem.

### **4.2.1 Perancangan** *Database*

*Database* merupakan tempat penyimpanan hasil ekstraksi ciri. Sistem yang akan dirancang menggunakan basisdata berupa MAT-file, dimana MAT-file menyimpan nilai dalam workspace matlab.

#### **4.2.2 Perancangan Antar Muka**

Antar muka merupakan alat komunikasi antara *user* dan sistem, agar sistem lebih mudah dan bisa dipergunakan oleh *user*. Berikut adalah rancangan antar muka pada penelitian ini yaitu antar muka identifikasi jenis tanaman *Aglaonema*

![](_page_25_Figure_6.jpeg)

**Gambar 4.10 Perancangan Antar Muka**

Rancangan antar muka aplikasi dibuat menggunakan matlap GUI Builder yang dibuat hanya dalam satu form, dimana semua proses dilakukan disana tanpa harus memanggil form. Untuk detail mengenai rancangan antar muka aplikasi ini, keterangannya dapat di lihat pada Tabel 4.17 berikut :

| N <sub>o</sub> | Nama                    | Jenis         | Keterangan                                |
|----------------|-------------------------|---------------|-------------------------------------------|
| 1.             | Gambar                  | Axes          | Untuk menampilkan citra uji               |
| 2.             | Tambah Data             | <b>Button</b> | Untuk menambahkan data citra dalam        |
|                |                         |               | database                                  |
| 3.             | Pilih Citra             | <b>Button</b> | Memilih citra uji                         |
| 4.             | Ciri Tekstur            | Radio         | Memilih ciri tekstur untuk ekstraksi ciri |
| 5.             | Ciri Warna              | Radio         | Memilih ciri warna untuk ekstraksi ciri   |
| 6.             | Ciri Tekstur dan        | Radio         | Memilih ciri tekstur dan warna untuk      |
|                | Warna                   |               | ekstraksi ciri                            |
| 7.             | Ekstraksi Ciri          | <b>Button</b> | Melakukan ekstraksi ciri                  |
| 8.             | <b>ASM</b>              | Text          | Menampilkan nilai ASM citra uji           |
| 9.             | <b>CON</b>              | Text          | Menampilkan nilai CON citra uji           |
| 10.            | <b>COR</b>              | Text          | Menampilkan nilai COR citra uji           |
| 11.            | <b>VAR</b>              | Text          | Menampilkan nilai VAR citra uji           |
| 12.            | <b>IDM</b>              | Text          | Menampilkan nilai IDM citra uji           |
| 13.            | <b>ENT</b>              | Text          | Menampilkan nilai ENT citra uji           |
| 14.            | H                       | Text          | Menampilkan nilai H citra uji             |
| 15.            | S                       | Text          | Menampilkan nilai S citra uji             |
| 16.            | $\overline{\mathsf{V}}$ | Text          | Menampilkan nilai V citra uji             |
| 17.            | Masukkan Nilai K        | Text          | Memasukkan nilai K                        |
| 18.            | Identifikasi            | <b>Button</b> | Melakukan Proses Identifikasi             |
| 19.            | Gambar                  | Axes          | Menampilkan gambar hasil identifikasi     |
| 20.            | Jenis                   | Text          | Menampilkan jenis tanaman Aglaonema       |
| 21.            | Reset                   | <b>Button</b> | Untuk mengulang proses                    |
|                |                         |               |                                           |

**Tabel 4.17 Keterangan Antar Muka Sistem**